Областное государственное бюджетное профессиональное образовательное учреждение «Димитровградский технический колледж»

> **УТВЕРЖДАЮ** Заместитель директора по НМР ОГБПОУ ДТК  $\sqrt{M}$   $\sim$  A.C. Пензин  $\frac{O(1)}{100}$  A.C. HerBHH

# *РАБОЧАЯ ПРОГРАММА УЧЕБНОЙ ДИСЦИПЛИНЫ*

# *ОП. 14 КОМПЬЮТЕРНАЯ ГРАФИКА*

*по специальности*

*21.02.03 Сооружение и эксплуатация газонефтепроводов и газонефтехранилищ*

> Димитровград 2020

Рабочая программа учебной дисциплины Компьютерная графика разработана на основе ФГОС СПО по специальности 21.02.03 Сооружение и эксплуатация газонефтепроводов и газонефтехранилищ" (Приказ Минобрнауки России от 12.05.2014 N 484 "Об утверждении федерального государственного образовательного стандарта среднего профессионального образования по специальности 21.02.03 Сооружение и эксплуатация газонефтепроводов и газонефтехранилищ" (Зарегистрировано в Минюсте России 02.06.2014 N 32518))

**Организация-разработчик:** областное государственное бюджетное профессиональное образовательное учреждение "Димитровградский технический колледж"

на заседании цикловой комиссии

«Дисциплины общепрофессионального цик. и профессиональные модули специальностей «Сварочное производство», «Строительство эксплуатация зданий и сооружений», а так адаптированных программ для лиц ограниченными возможностями здоровья»

Протокол заседания ЦК № 1 от «01» сентября 2020 г

РАССМОТРЕНО РЕКОМЕНДОВАНО

Научно-методическим советом ОГБ ПОУ ДТК

Протокол № 1 от «01» сентября 2020 г

#### **Разработчик:**

Шафиева Э.И. - преподаватель ОГБПОУ ДТК Ф.И.О., ученая степень, звание, должность,

# **СОДЕРЖАНИЕ**

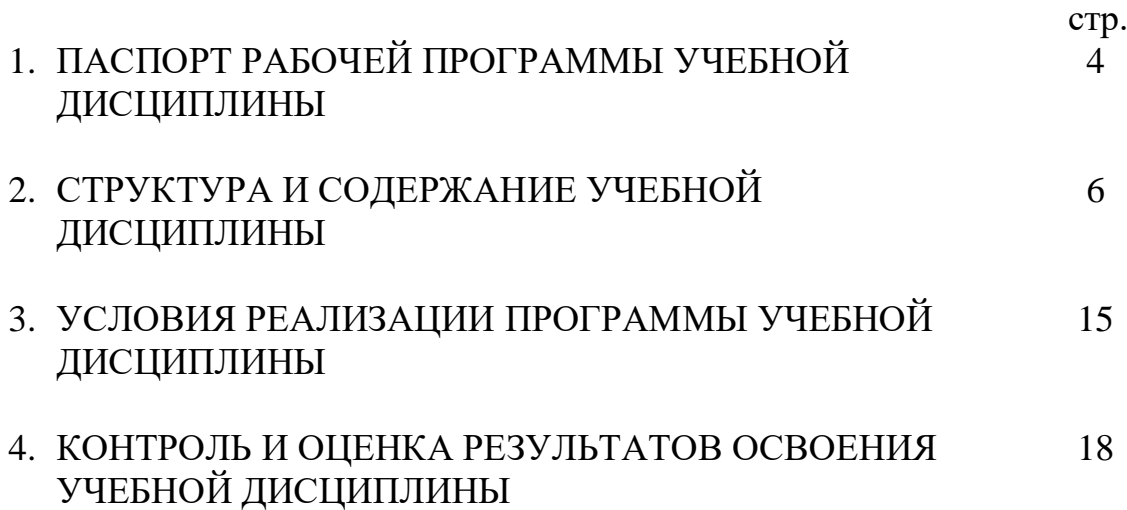

### **1. ПАСПОРТ РАБОЧЕЙ ПРОГРАММЫ УЧЕБНОЙ ДИСЦИПЛИНЫ ОП.14 КОМПЬЮТЕРНАЯ ГРАФИКА**

#### **1.1. Область применения программы**

Рабочая программа учебной дисциплины является частью основной профессиональной образовательной программы по специальности 21.02.03 Сооружение и техническая эксплуатация газонефтепроводов и газонефтехранилищ базовой подготовки.

Рабочая программа учебной дисциплины может быть использована в дополнительном профессиональном образовании, в программах повышения квалификации и переподготовки, в профессиональной подготовке по специальности 21.02.03 «Сооружение и техническая эксплуатация газонефтепроводов и газонефтехранилищ».

Освоение рабочей программы учебной дисциплины (междисциплинарного курса) возможно с применением электронного обучения и дистанционных образовательных технологий.

Освоение рабочей программы учебной дисциплины требует наличия следующего программного обеспечения: Компас-График

**1.2. Место дисциплины в структуре основной профессиональной образовательной программы**: учебная дисциплина «Компьютерная графика». принадлежит к профессиональному циклу (общепрофессиональные дисциплины).

### **1.3. Цели и задачи учебной дисциплины – требования к результатам освоения дисциплины:**

*В результате освоения учебной дисциплины обучающийся должен* 

**уметь***:*

*- выполнять графические изображения деталей, технического оборудования, технических систем. Владеть приемами работы в двухмерном пространстве КОМПАС-ГРАФИК;*

**-** *выполнять модели, детали машин различной сложности и конфигурации в трехмерном пространстве КОМПАС-ГРАФИК;*

**-** *строить гибкие модели, пространственные кривые, трубопроводы и их конструктивные элементы;*

**-** *выполнять ассоциативные чертежи из моделей, проставлять размеры и технологические знаки;*

**-** *работать с конструкторскими библиотеками;*

**-** *создавать сборку трехмерных моделей и выполнять ассоциативные сборочные чертежи;*

**-** *создавать листы «спецификации».*

*знать:*

- **-** *приемы работы в двухмерном и трехмерном пространстве КОМПАС- ГРАФИК;*
- **-** *возможности прикладных библиотек;*
- **-** *последовательность создания сборки и сборочных чертежей;*
- **-** *правила оформления и чтения конструкторской и технологической документации;*
- **-** *технику и при*нци*пы нанесения размеров;*
- **-** *типы и назначение спецификаций, правила их чтения и составления;*

**-** *требования государственных стандартов Единой системы конструкторской документации (ЕСКД) и Единой системы технологической документации (ЕСТД).*

Кроме того, при изучении дисциплины происходит формирование следующих компетенций:

ОК 1. Понимать сущность и социальную значимость своей будущей профессии, проявлять к ней устойчивый интерес.

ОК 2. Организовывать собственную деятельность, выбирать типовые методы и способы выполнения профессиональных задач, оценивать их эффективность и качество.

ОК 3. Принимать решения в стандартных и нестандартных ситуациях и нести за них ответственность.

ОК 4. Осуществлять поиск и использование информации, необходимой для эффективного выполнения профессиональных задач, профессионального и личностного развития.

ОК 5. Использовать информационно-коммуникационные технологии в профессиональной деятельности.

ОК 9. Ориентироваться в условиях частой смены технологий в профессиональной деятельности.

Содержание дисциплины ориентировано на подготовку студентов к освоению профессиональных модулей по специальности 21.02.03 Сооружение и техническая эксплуатация газонефтепроводов и газонефтехранилищ и овладению профессиональной компетенцией:

ПК 2.4. Вести техническую и технологическую документацию.

#### **1.4. Количество часов на освоение учебной дисциплины:**

максимальной учебной нагрузки обучающегося — 165 часов, в том числе: обязательной аудиторной учебной нагрузки обучающегося — 110 часов; самостоятельной работы обучающегося 55 часов.

# **2. СТРУКТУРА И СОДЕРЖАНИЕ УЧЕБНОЙ ДИСЦИПЛИНЫ ОП.14 КОМПЬЮТЕРНАЯ ГРАФИКА**

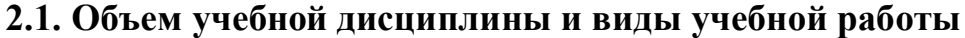

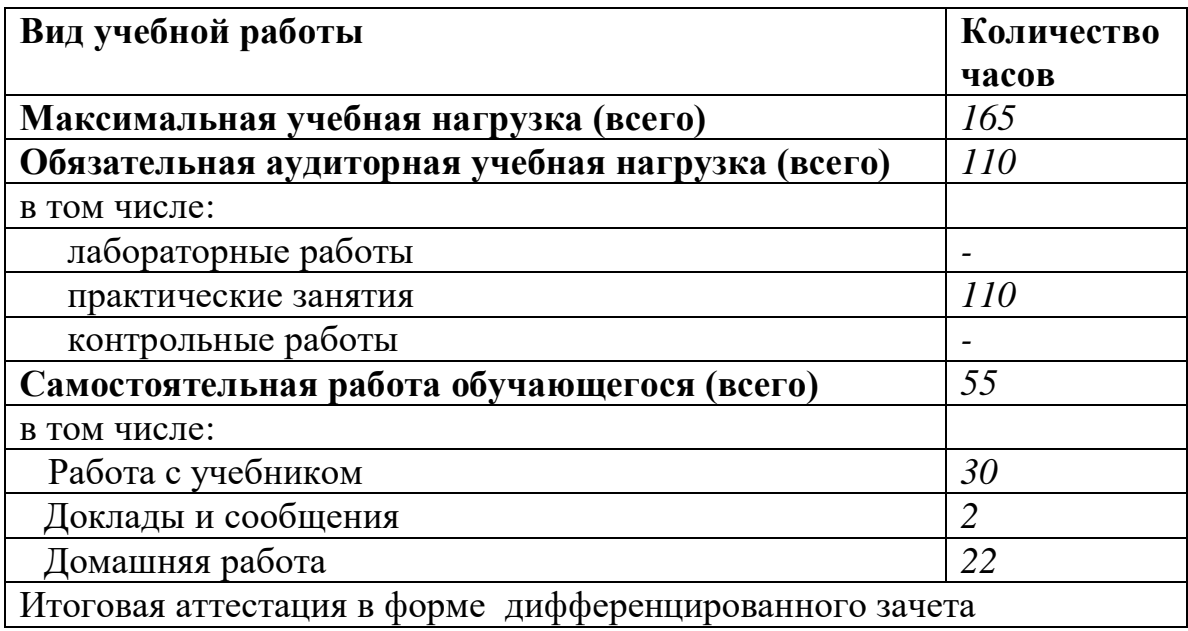

**2.2. Тематический план и содержание учебной дисциплины «Компьютерная графика»**

| Наименование разделов и     | Содержание учебного материала, практические занятия, самостоятельная работа          | Колич          | Уровень                 |
|-----------------------------|--------------------------------------------------------------------------------------|----------------|-------------------------|
| тем                         | обучающихся.                                                                         | ество          | освоения                |
|                             |                                                                                      | часов          |                         |
|                             | $\boldsymbol{2}$                                                                     | $\overline{3}$ | $\overline{\mathbf{4}}$ |
| Раздел 1 Приёмы работы в    |                                                                                      | $44 + 16$      |                         |
| двухмерном пространстве     |                                                                                      |                |                         |
| КОМПАС-ГРАФИК               |                                                                                      |                |                         |
| Тема 1.1. Основы работы с   | Должен знать: Назначение системы КОМПАС 3D, команды компактной панели                | $8 + 4$        |                         |
| графическим редактором      | Операцию «ввод текса» во вкладке «обозначение». Способы редактирования надписей на   |                |                         |
| КОМПАС-График               | чертеже. Панель инструментов Геометрия                                               |                |                         |
| Оформление чертежа          | Уметь: выполнять создание листа чертежа, заполнять основную рамку, вставлять текст в |                |                         |
|                             | графы, материал. Выполнять надписи на чертеже, выполнять простые построения          |                |                         |
|                             | Коды формируемых компетенций ОК 1-5, 9, П.К.2.4                                      |                |                         |
|                             | Практическое занятие № 1. Настройка рабочего пространства программы КОМПАС-          | 2              |                         |
|                             | График                                                                               |                |                         |
|                             | Виды документов системы КОМПАС.                                                      |                |                         |
|                             | Интерфейс программы. Работа с документом КОМПАС-График                               |                |                         |
|                             | Системы координат КОМПАС-График.                                                     |                |                         |
|                             | Настройка рабочего пространства                                                      |                |                         |
|                             | Практическое занятие № 2. Работа с объектными привязками                             | $\overline{2}$ |                         |
|                             | Принципы построения примитивов. Глобальные привязки. Выделение<br>объектов.          |                |                         |
|                             | Использование локальных систем координат при получении изображений предметов         |                |                         |
|                             | Практическое занятие № 3. Создание графических примитивов                            | $\overline{2}$ |                         |
|                             | Выполнение различных типов линий на чертежах. Отрезок, прямоугольник, эллипс, дуга;  |                |                         |
|                             | деление на равные части                                                              |                |                         |
|                             | Практическое занятие № 4. Работа с текстом в системе КОМПАС-График                   | $\overline{2}$ |                         |
|                             | Ввод и редактирование, операции с фрагментом текста, поиск и замена, нумерация       |                |                         |
|                             | абзацев, импорт текста, заполнение граф основной надписи                             |                |                         |
|                             | Самостоятельная работа                                                               | $\overline{4}$ |                         |
|                             | Отработка навыков по построению графических примитивов                               |                |                         |
| Тема 1.2. Основные приёмы   | Должен знать: Редактирование и удаление объектов Панель инструментов Размеры.        | $8 + 4$        |                         |
| построения и редактирования | Должен уметь: наносить размеры на чертеж детали, на окружность на скгругление,       |                |                         |
| геометрических объектов     | редактировать размещение размеров и их числовые показатели, строить массивы          |                |                         |

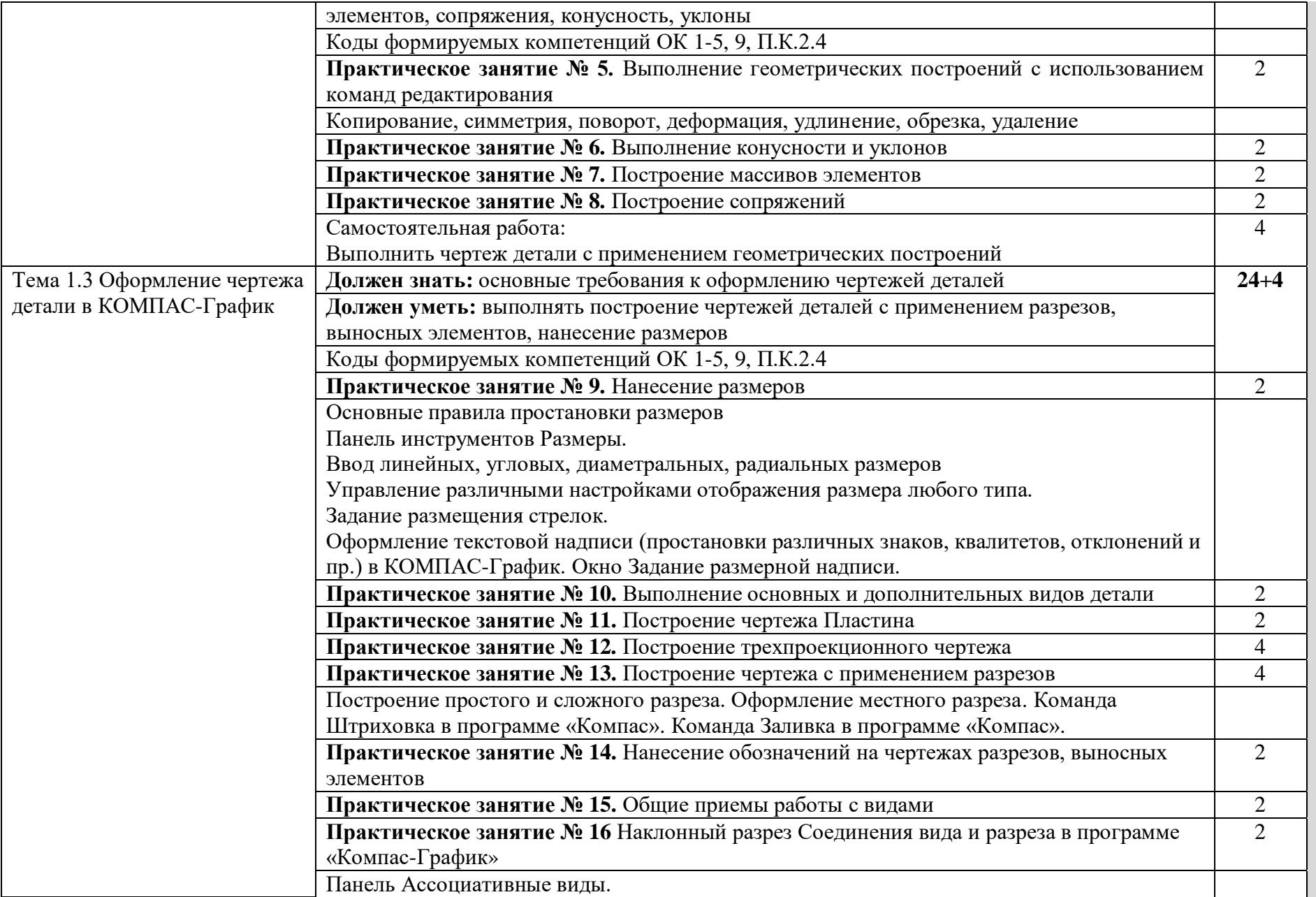

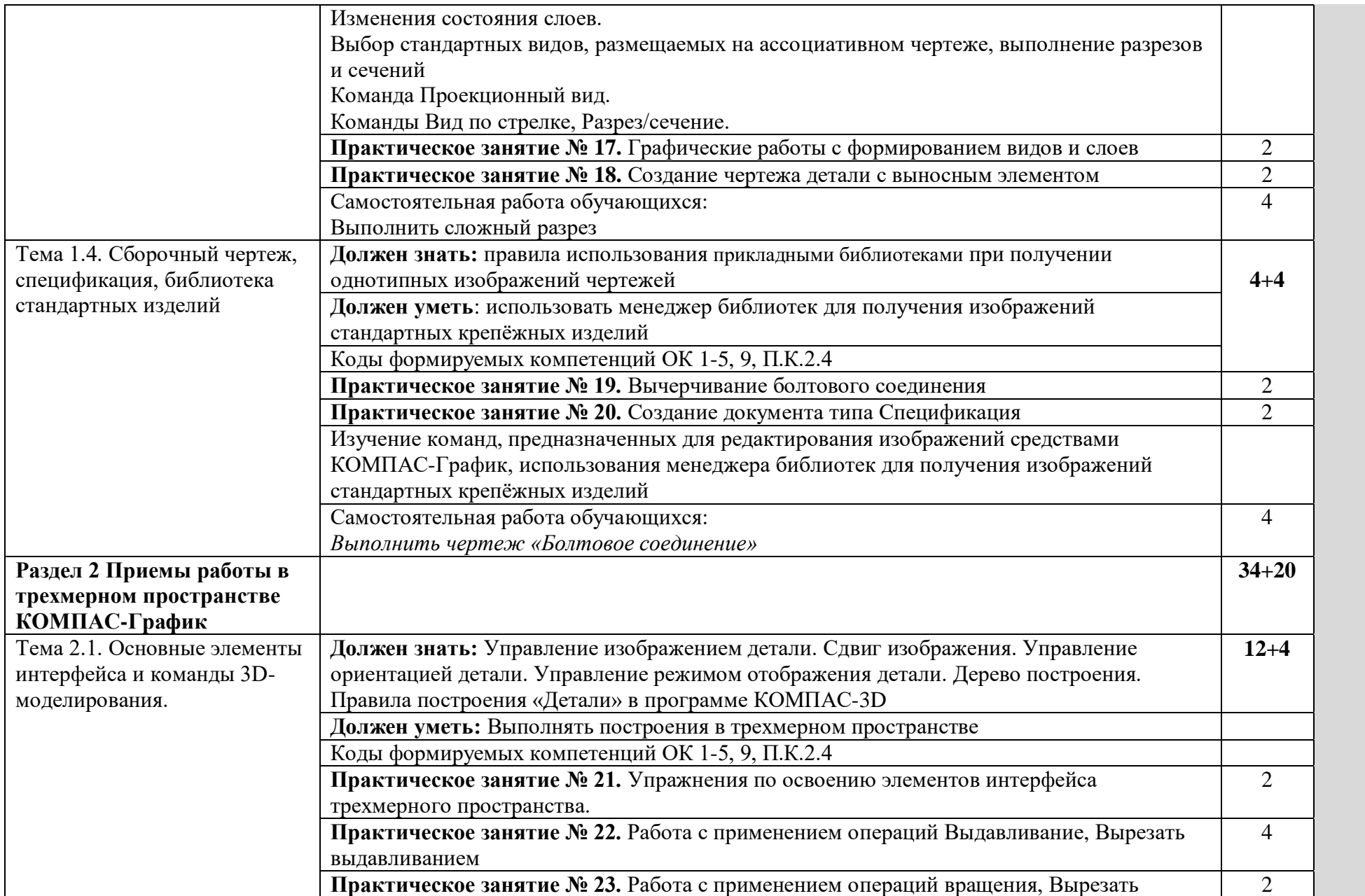

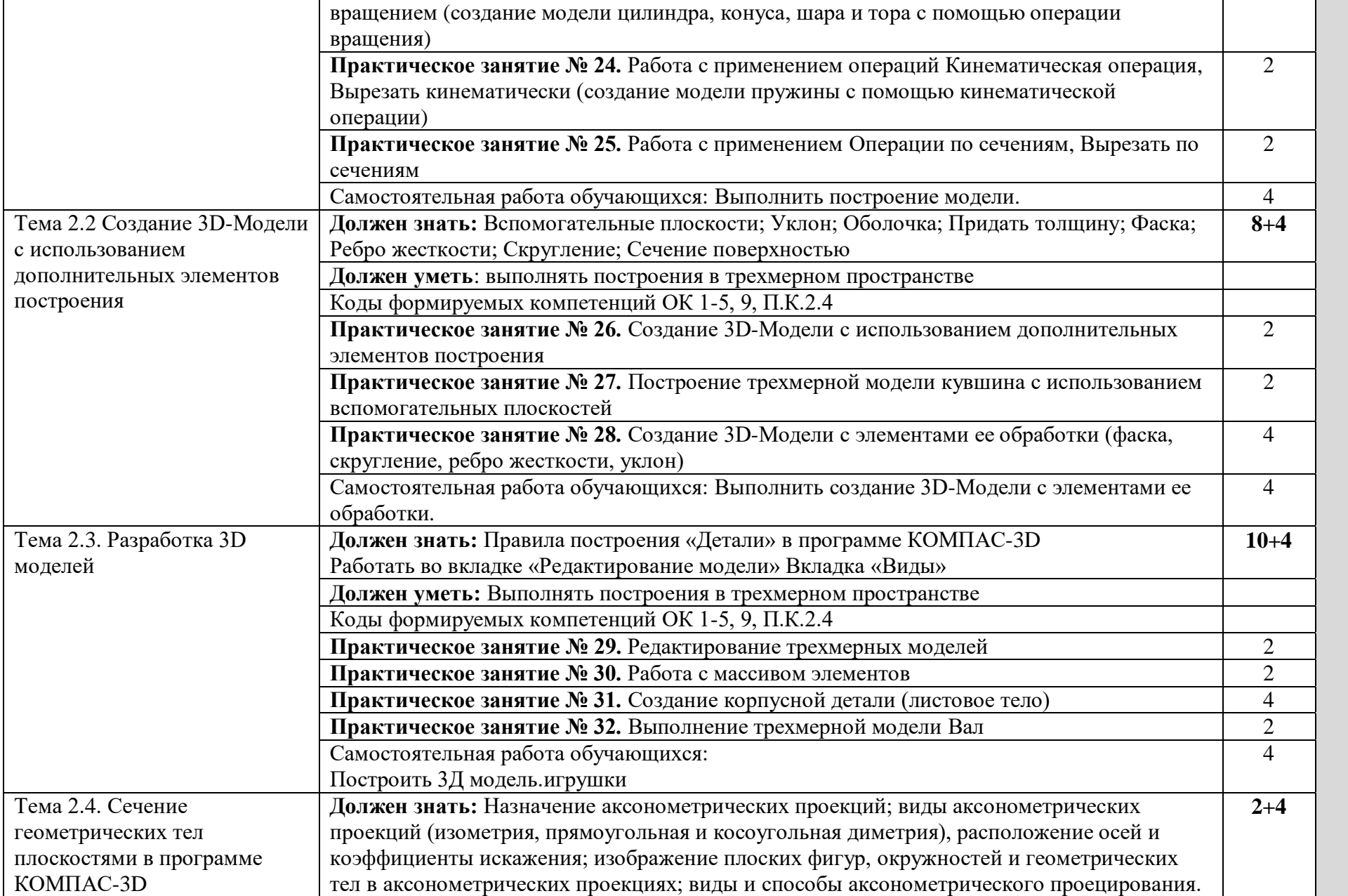

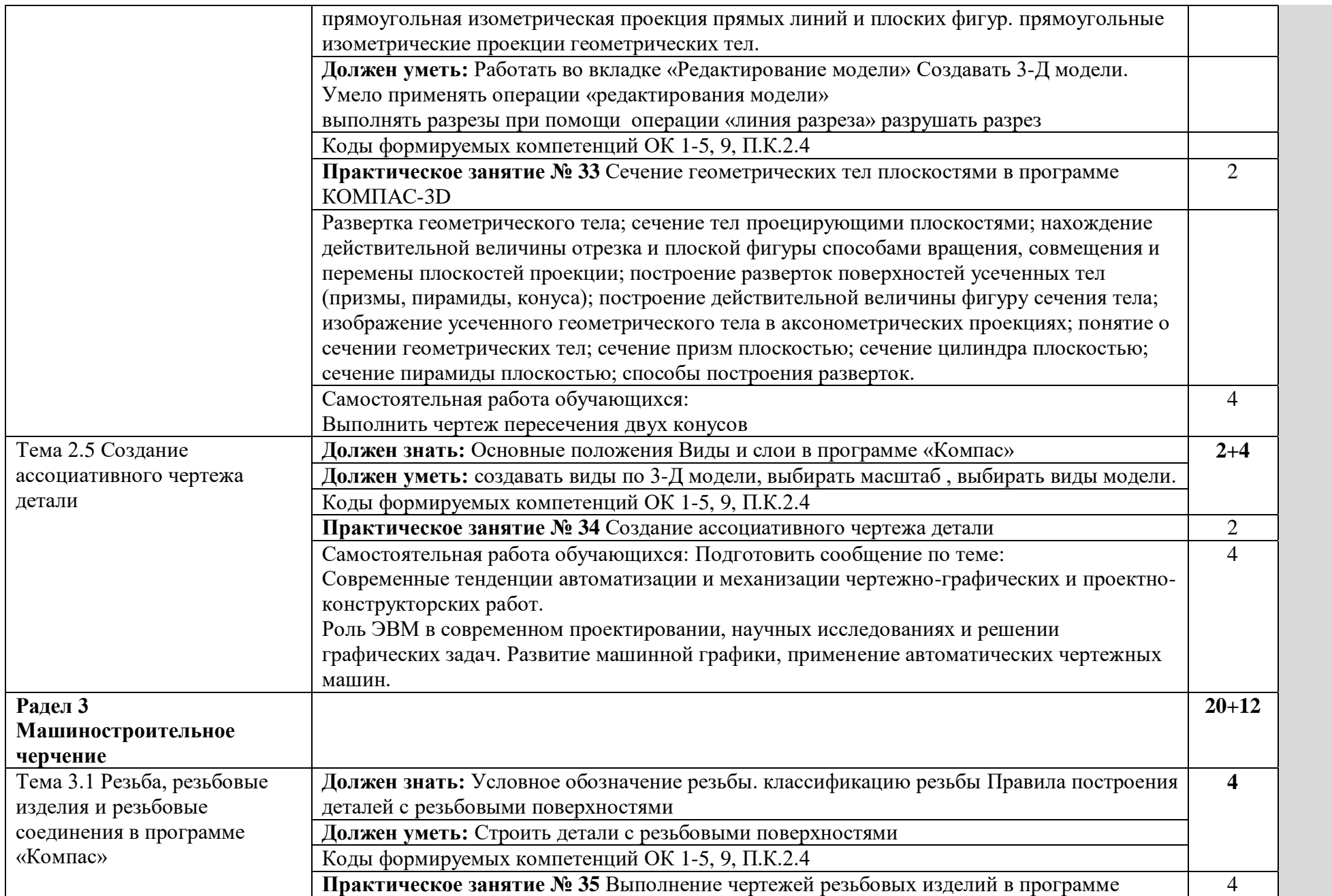

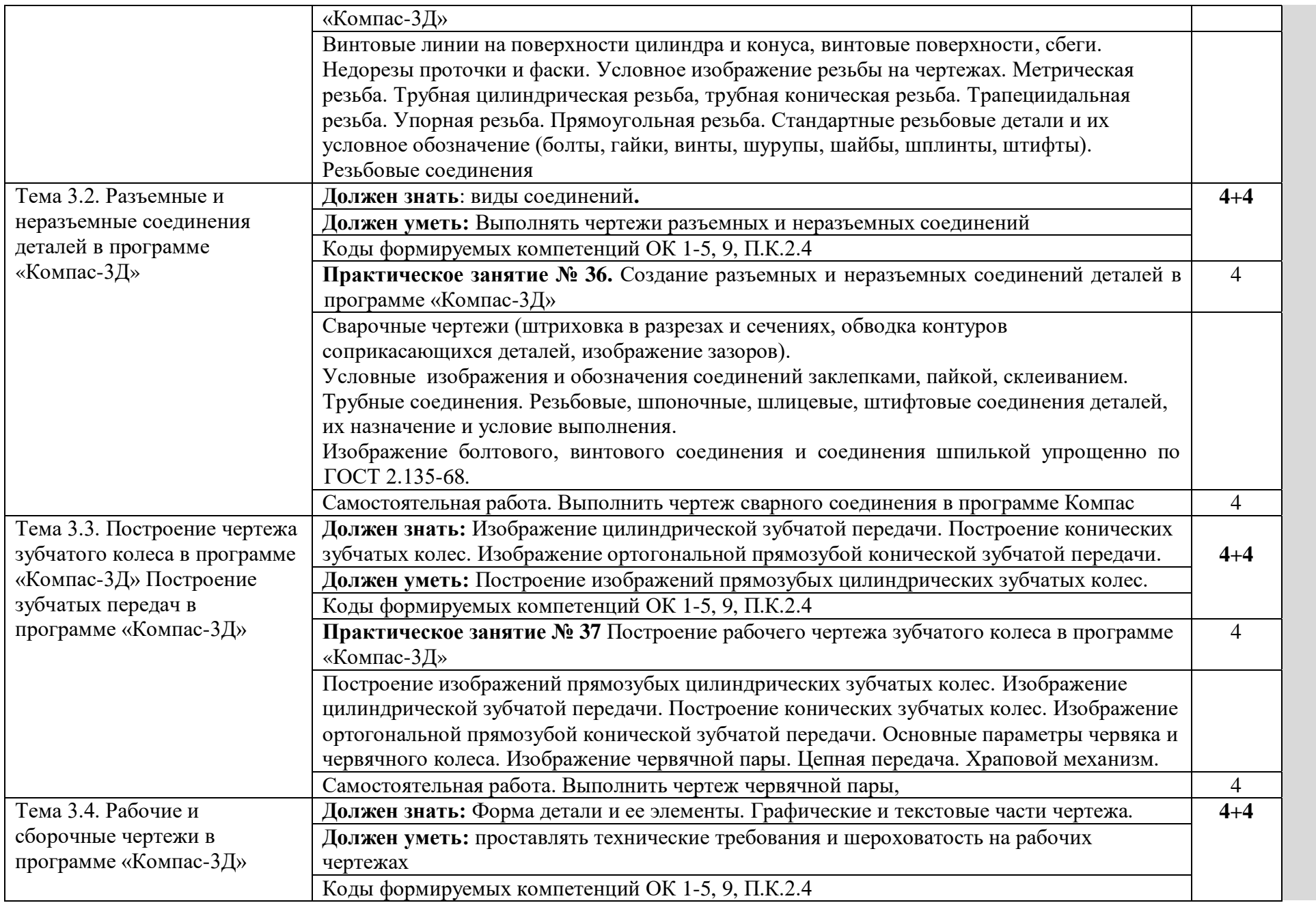

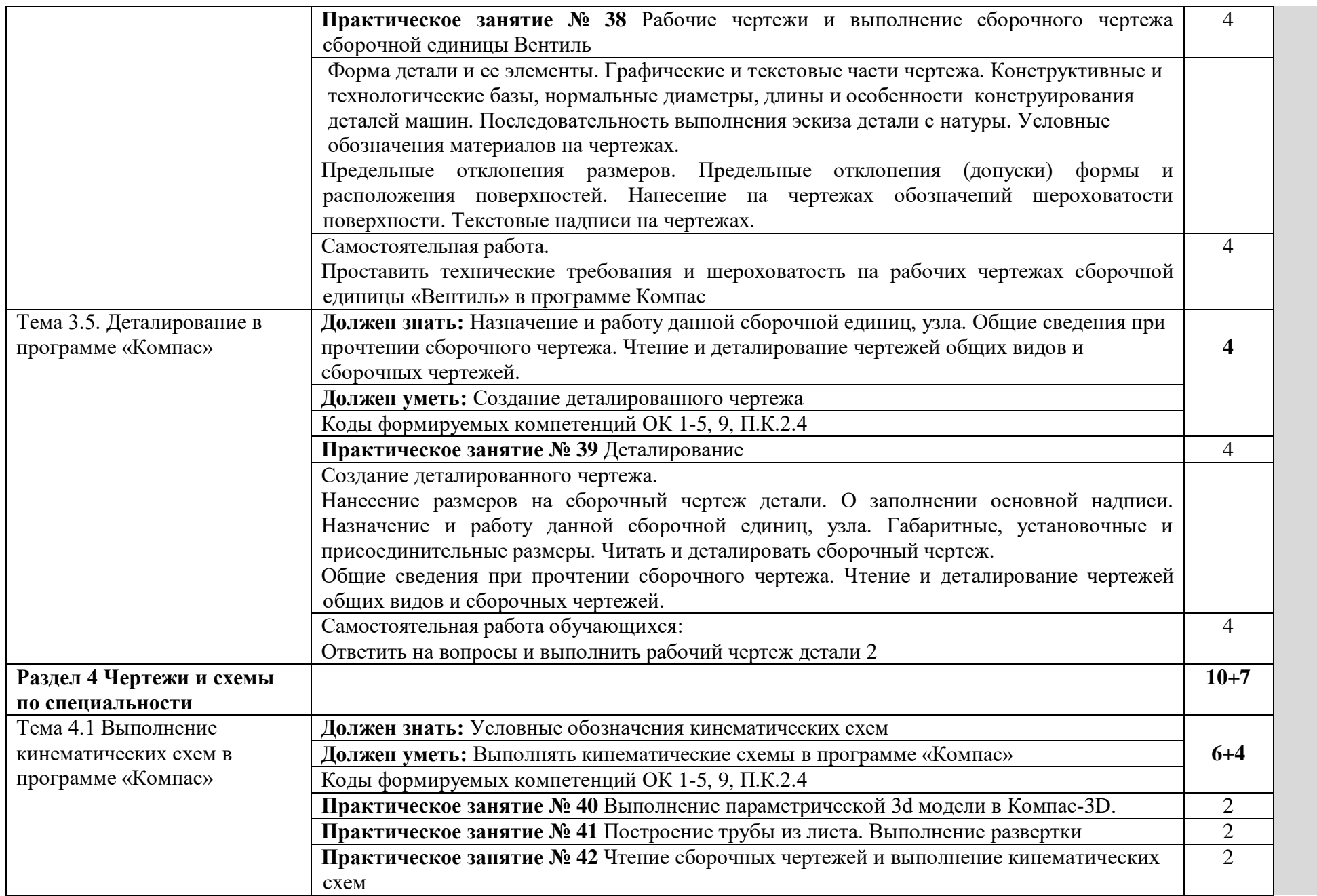

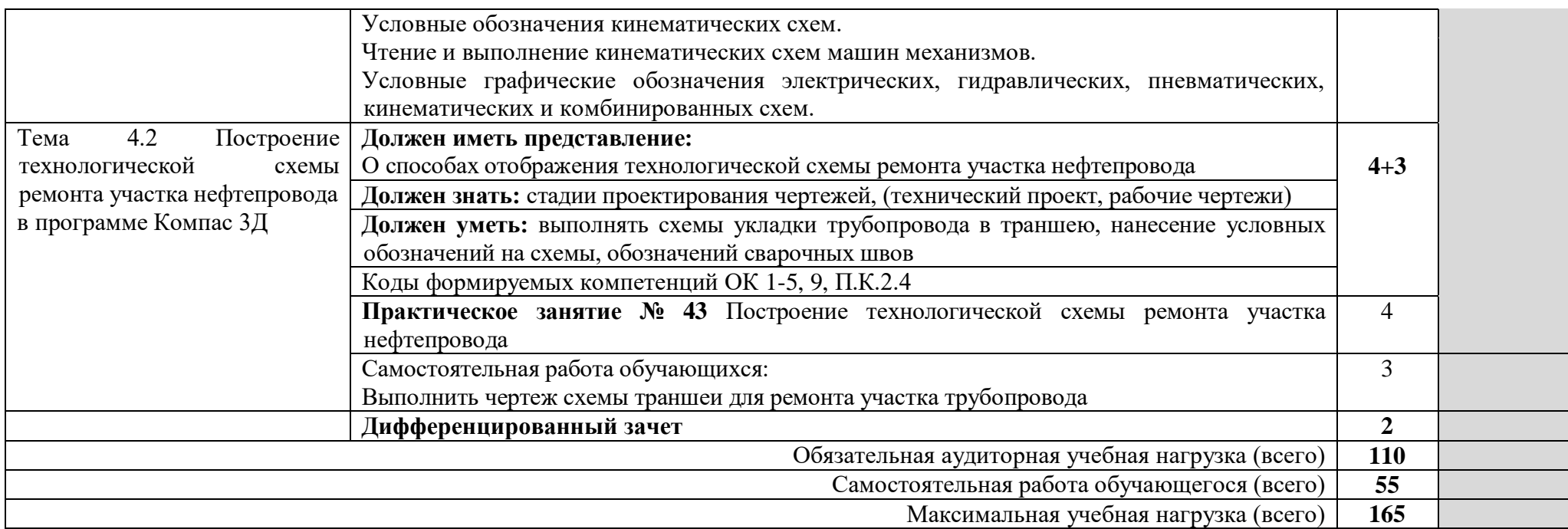

Для характеристики уровня освоения учебного материала используются следующие обозначения:

1. – ознакомительный (узнавание ранее изученных объектов, свойств);

2. – репродуктивный (выполнение деятельности по образцу, инструкции или под руководством)

3. – продуктивный (планирование и самостоятельное выполнение деятельности, решение проблемных задач)

### **3. УСЛОВИЯ РЕАЛИЗАЦИИ ПРОГРАММЫ УЧЕБНОЙ ДИСЦИПЛИНЫ**

#### **3.1. Требования к материально-техническому обеспечению**

Реализация программы учебной дисциплины требует наличия учебного кабинета «Компьютерной графики».

Оборудование учебного кабинета:

- посадочных мест по количеству обучающихся;

-стулья;

-доска классная;

-стеллаж для моделей и макетов;

- рабочее место преподавателя;

Приборы и устройства:

- плакаты по темам;

- металлические модели;

- пластмассовые модели деталей;

Учебные наглядные пособия:

- комплекты учебно-наглядных пособий по дисциплине:

Действующая нормативно-техническая и технологическая документация:

- правила техники безопасности и производственной санитарии;

- справочники ГОСТ;

Технические средства обучения:

- компьютеры с лицензионным программным обеспечением по количеству обучающихся;

- мультимедиапроектор.

#### **3.2. Информационное обеспечение обучения Основные источники:**

- 1. Абрамов А.Е. Компьютерная графика. Практикум (Часть 1)- Ульяновск ГСХА,  $2014. - 80$  c.
- 2. Абрамов А.Е. Компьютерная графика. Практикум (Часть 2)- Ульяновск ГСХА,  $2014. - 80$  c.
- 3. Аверин, В. Н. Компьютерная инженерная графика: учебное пособие для СПО / В. Н. Аверин. – 2-е изд., стер. – М.: ИЦ «Академия», 2014. – 224 с.
- 4. Инженерная графика (металлообработка). Учебник для студентов учреждений среднего профессионального образования. Гриф МО РФ, Бродский А. М., Фазлулин Э. М., Халдинов В. А. – М: Академия, 2010. - 399 с.
- 5. Кидрук М.И. КОМПАС-3D на 100% (+CD) СПб.: Питер, 2009 560 с.
- 6. Королев А. Л. Компьютерное моделирование/ Королев А. Л. М.: Бином, Лаборатория знаний, 2010. - 230 с.
- 7. Куликов В. П. Инженерная графика.- М.: Форум,2009
- 8. Самоучитель SolidWorks 2007/ Н.Ю. Дударева, С.А. Загайко.-СПб.: БХВ-Петербург, 2007. – 352 с.
- 9. Сборник заданий по компьютерной графике : методические указания / сост. : Д. А. Коршунов, Д. А. Курушин, В. И. Холманова. –Ульяновск : УлГТУ, 2010. – 40 с.
- 10. Талалай П.Г. KOMPAS 3D V9 на примерах. СПб.: БХВ-Петербург, 2008. 592 с.: ил. + CD-ROM
- 11. Тозик В. Т. Компьютерная графика и дизайн: Учебник/ Тозик В. Т., Корпан Л. М. - 2-е изд., стер. - М.: Академия, 2012. - 208 с.
- 12. Троицкий, Д. И. Сборки в КОМПАС-3D : методические указания Тула. 2009

13. Черепашков, А. А., Носов, Н. В. Компьютерные технологии, моделирование и автоматизированные системы в машиностроении: гриф УМО АМ – Издательский Дом «Ин-Фолио», 2009. – 640 с

#### **Дополнительные источники:**

- 14. Васильева Л.С. Черчение (металлообработка): Практикум: учеб. пособие для НПО - М.: Изд. Центр «Академия», 2009 г
- 15. Ли К. Основы САПР (CAD/CAM/CAE) СПб.: Питер, 2004 560с.САПР и графика -2008 - №1 –№12.
- 16. Сборник ЕСКД. М.: Стандартинформ, 2007 г
- 17. Феофонов А.Н. Основы машиностроительного черчения: учебное пособие для НПО - М: Издательский центр «Академия», 2009 г
- 18. Феофанов А.Н. Чтение рабочих чертежей: учеб. пособие М.: Изд. Центр «Академия», 2009 г
- 19. Чекмарёв А.А,. Осипов В.К Справочник по черчению: учеб. Пособие для СПО – М.: Изд. Центр «Академия», 2009

### **Интернет ресурсы:**

http://ascon.ru - Официальный сайт ОАО АСКОН.

http://edu.ascon.ru - Решения ОАО АСКОН в образовании.

http://www.cad-online.ru - Компас on-line. Проектирование в KOMPAS - 3D on-line.

http://www.solidworks.ru - Официальный сайт SolidWorks - Россия.

http://www.procae.ru – Портал о системах CAD/CAE.

http://cad-cam-cae.narod.ru – Сайт о CAD-CAM-CAE технологиях.

http://www.studgorodok.ru – Портал о студенческой жизни.

http://www.dwg.ru – Портал о строительном и машиностроительном проектировании. http://sapr.ru - Официальный сайт журнала «САПР и графика».

## **4. КОНТРОЛЬ И ОЦЕНКА РЕЗУЛЬТАТОВ ОСВОЕНИЯ УЧЕБНОЙ ДИСЦИПЛИНЫ**

Контроль и оценка результатов освоения учебной дисциплины осуществляется преподавателем в процессе проведения всех видов занятий в форме индивидуального, фронтального опроса; выполнения практических работ, тестов в бумажном и электронном вариантах, а также выполнения обучающимися индивидуальных заданий и упражнений..

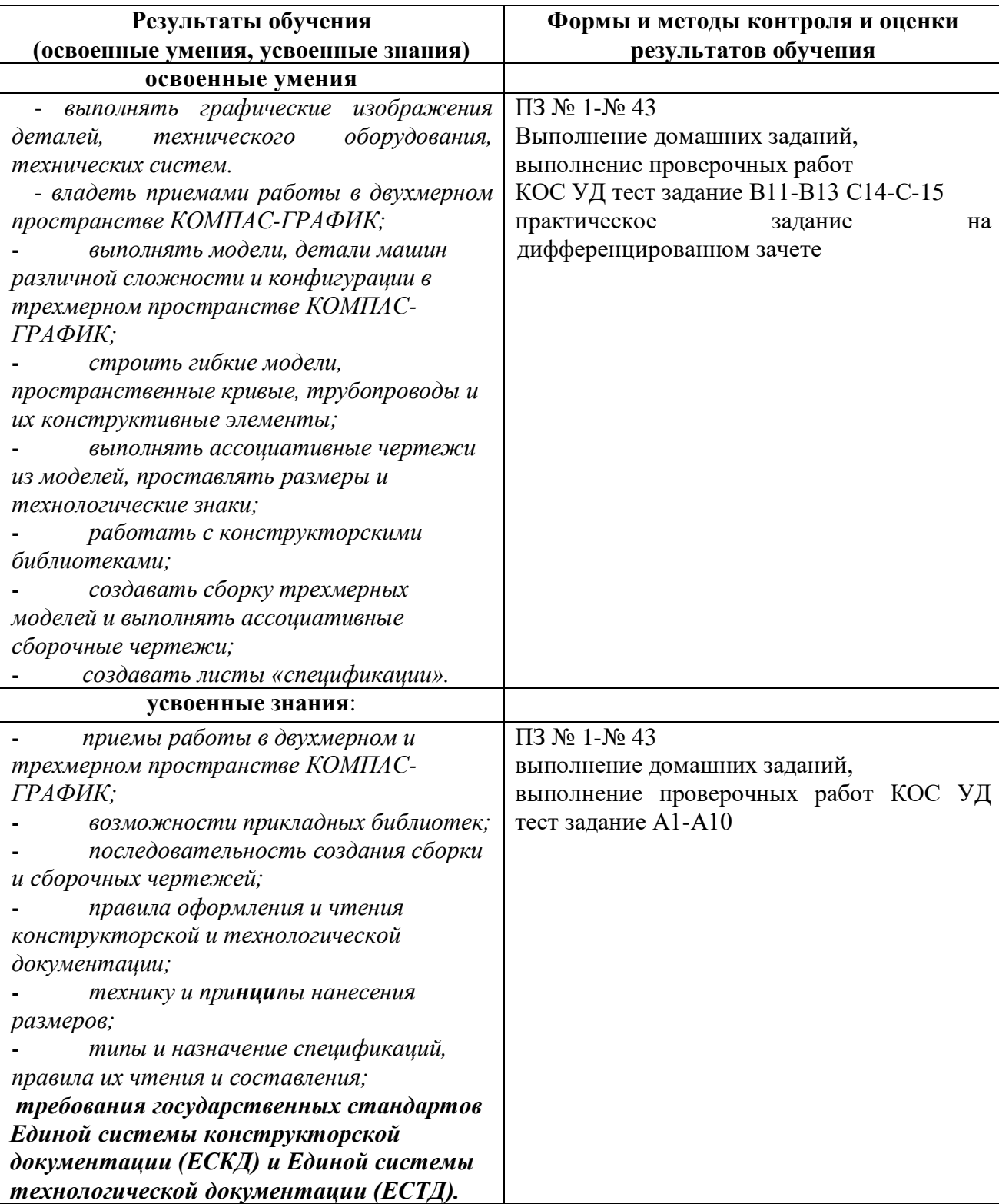